| okitment Date : Monday Nover | nber 10th, 200e |  |
|------------------------------|-----------------|--|
| 1:40 pm                      |                 |  |
| 150 pm                       | 0               |  |
| 200 pm                       | 0               |  |
| 210 pm                       | 0               |  |

Dear Evansview Parents and Guardians,

Please See Below for the Instructions for booking Interview Appointments

## **School Appointments - Parent Instructions**

- 1. Go to our school appointments web site: <u>http://evansviewschool.schoolappointments.com/</u>
- Register for an account by clicking the "REGISTER" menu tab and filling in the on-line form. Choose a user id and password for yourself and then click the "Register Now" button.
- 3. Add your children into the system by clicking the "Add a Student" button. Click "Insert New" button to add more children.
- 4. Click the "date" icon beside each child's name to schedule appointments. Select the staff you wish to book appointments with and the "View Calendars" button. Use the "Ctrl" or "Command" key to select multiple staff to view at the same time.
- Click on available time slots to book your appointments and then the "Book Appointments" button to save your bookings.

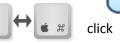

ctrl

SIncerely,

James Randall, Principal